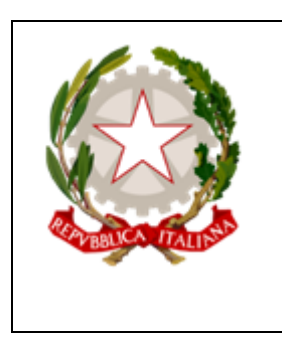

## **Istituto Comprensivo "Fracassetti - Capodarco"** *Via Visconti d'Oleggio, 83 / 63900 Fermo tel: 0734/621273 - fax: 0734/601112 - CF:*

*90055090444 sito web: www.iscfracassetticapodarco.gov.it e-mail: iscfracassetticapodarco@gmail.com Istituto a indirizzo musicale*

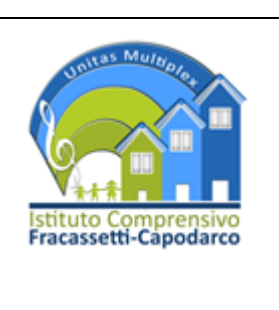

# **Vademecum Esame di Stato lato Segreteria**

\_\_\_\_\_\_\_\_\_\_\_\_\_\_\_\_\_\_\_\_\_\_\_\_\_\_\_\_\_\_\_\_\_\_\_\_\_\_\_\_\_\_\_\_\_\_\_\_\_\_\_\_\_\_\_\_\_\_

# **INDICE**

- **I. Scrutini**
- **II. Esame di Stato**
- **III. Note Generali per la Sottocommissione**

# **I. Scrutini**

#### 1. **Stampare le competenze per ogni alunno** (sede scrutinio finale ed allegare scheda personale)

*Nota*: Le competenze devono essere compilate prima dello scrutinio ammissione *Note tecniche per la segreteria:* iR3235, Adatta, verticale, Imposta pagina A4, fronte/retro

#### 2. **Stampa tabellone esiti**

*Percorso: scrutinio 10 e lode; stampa; finali; tabellone A4 Esiti Note tecniche per la segreteria:* stampante iR3235, Adatta, verticale, Imposta pagina A4

## **II. Esame**

1. **Comprare registro della commissione d'esame** (Chiedere a Carla)

## 2. **Stampare verbale prova scritta di italiano, matematica, inglese e seconda lingura.** (Mod 668, uno per ogni prova e per ogni classe)

Percorso: Altre applicazioni Infoschool – Scrutinio primo ciclo – Esame 10 e lode – Selezionare la classe – Stampe –e stampare il Documento desiderato (verbale prova scritta). Nel caso il documento non venisse orientato bene, scaricare il pdf sul desktop e per poi stamparlo sulla iR3235 secondo le modalità descritte sopra oppure SCARICARLO DIRETTAMENTE DAL SITO, sotto la voce "personale ATA, Segreteria;

[http://www.iscfracassetticapodarco.gov.it/wp-content/uploads/2012/11/Verbale-prova](http://www.iscfracassetticapodarco.gov.it/wp-content/uploads/2012/11/Verbale-prova-scritta-Secondaria.pdf)[scritta-Secondaria.pdf](http://www.iscfracassetticapodarco.gov.it/wp-content/uploads/2012/11/Verbale-prova-scritta-Secondaria.pdf)

*Note tecniche per la segreteria:* iR3235, Adatta, orizzontale, Imposta pagina A3, fronte/retro con formati orientati

#### 3. **Stampa verbale prove invalsi** (mod. 669 uno per ogni classe).

Percorso: esame 10 e lode, classe 3X, scrutino, esame, stampa *Note tecniche per la segreteria:* Stampare A4, adatta, fronte/retro. Poi fare una copia in A3 sulla iR3235 e piegare.

## **4. Scheda candidato da stampare per ogni alunno prima delle prove scritte** (da inserire nei bustoni)**.**

*Note tecniche per la segreteria*: iR3235, Adatta, orizzonatale, Imposta pagina A3, fonte retro con formati orientati

# **III. Note Generali per la Sottocommissione**

- 1. Risulta obbligatorio compilare i seguenti campi sul registro elettronico
	- Consiglio orientativo;
	- Voti scritti e orali + Invalsi;
	- Giudizio complessivo;
	- Esito: licenziato o non licenziato (Risultato finale su registro);
	- Voto finale.
- 2. Da compilare a mano durante l'orale.
	- Valutazione prova nazionale
	- Valutazione prove scritte + titolo
	- Traccia del colloquio
	- Valutazione del colloquio + data + firma
	- Motivazione giudizio complessivo
	- Giudizio sintetico da riportare poi su infoschool per la stampa del registro esame.

#### 3. Campo automatizzato

- Giudizio di idoneità o voto di ammissione (automatizzato dagli scrutini)

#### 4. Registro Esame

Note tecniche per la segreteria: iR3235, Adatta, verticale, A4, fronte retro

\*: Tali note sono anche presenti nella guida *[Vademecum Scrutini 1°Q -](http://www.iscfracassetticapodarco.gov.it/wp-content/uploads/2012/11/Scrutini-1A%C2%B0Q-2A%C2%B0Q-+-Esame.pdf) 2°Q + Esame Finale*, sotto la sezione docente